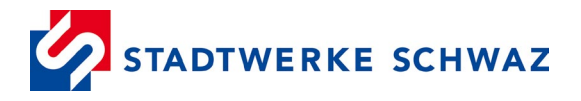

# **SCHRITT FÜR SCHRITT**

## **ZUR ERNEUERBAREN-ENERGIE-GEMEINSCHAFT (EEG)**

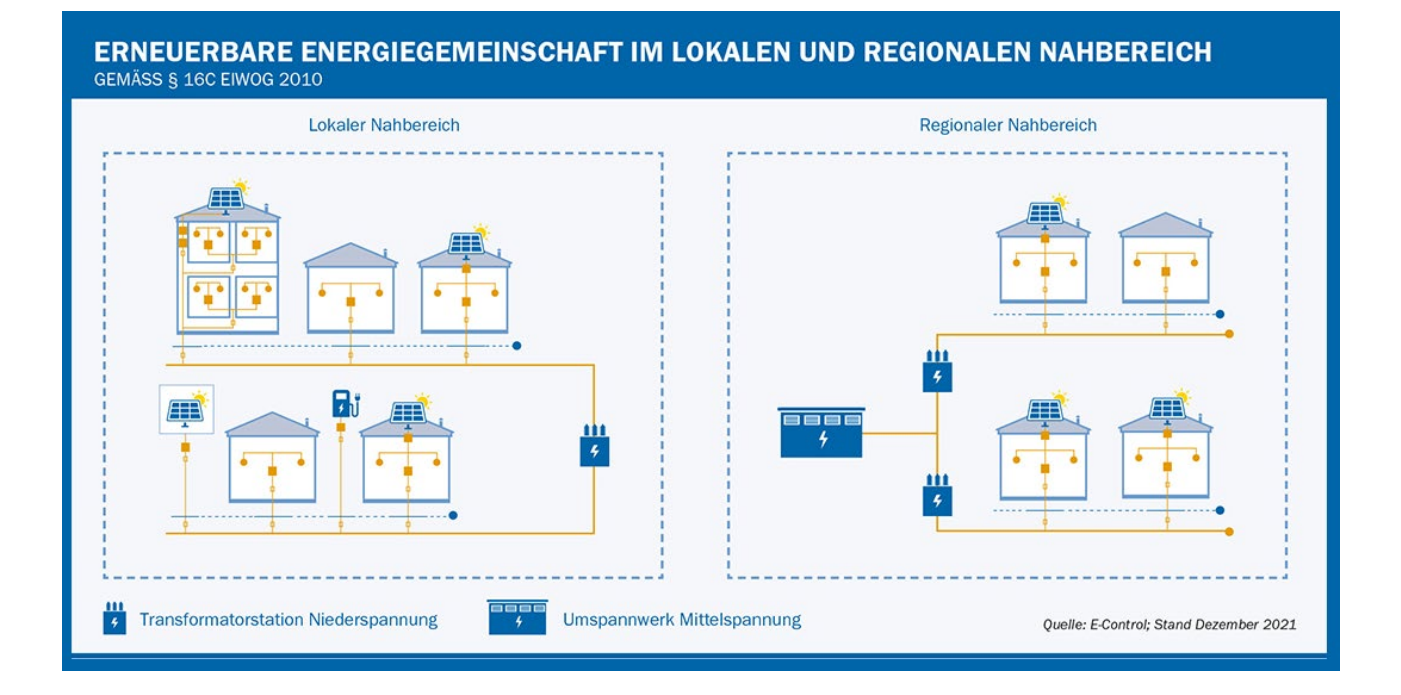

## **Erklärung:**

Erneuerbare-Energie-Gemeinschaften (EEG) dürfen Energie aus erneuerbaren Quellen (Strom, Wärme oder Gas) erzeugen, speichern, verbrauchen und verkaufen. Die Erzeugungsanlage(n) und alle teilnehmenden Netzbenutzer müssen innerhalb eines Netzgebietes angesiedelt sein (lokal oder regional). Seit April 2024 besteht die Möglichkeit einer Mehrfachteilnahme für alle Arten von Teilnehmern (Volleinspeiser, Überschusseinspeiser, reine Verbraucher). Derzeit ist eine Teilnahme an bis zu fünf Energiegemeinschaften möglich.

#### **Voraussetzungen:**

Die Erzeugeranlagen und die teilnehmenden Verbrauchsanlagen müssen fertiggestellt und im EDV-System der Stadtwerke Schwaz erfasst sein.

Alle teilnehmenden Anlagen (Erzeuger und Verbraucher)

- müssen sich im Netzgebiet der Stadtwerke Schwaz befinden
- müssen Teil der gegründeten Rechtsform (z.B. Verein) sein
- sind in Betrieb und verfügen über einen gültigen Netznutzungsvertrag
- haben einen Smart Meter mit aktivem Konfigurationsmodi "Opt-in" installiert
- sind im Kundenportal der Stadtwerke Schwaz registriert (Registrierung über <https://kundenportal.stadtwerkeschwaz.at/> mit Kunden- und Anlagennummer)

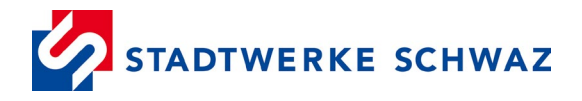

#### **Was ist zu tun:**

#### **1. Betreiberrolle & Teilnehmer definieren**

Legen Sie fest, wer die Betreiberrolle Ihrer EEG übernimmt und wer an dieser teilnehmen wird (mind. zwei Teilnehmer) Der Betreiber ist zuständig für alle erforderlichen Registrierungen und ist ebenso die erste Ansprechperson für uns als Netzbetreiber.

#### **2. Registrierung als Marktpartner bei ebUtilities**

Registrieren Sie sich auf der Seite <https://www.ebutilities.at/registrierung> unter "Energiegemeinschaften" als "Erneuerbare-Energie-Gemeinschaft". Durch diese Registrierung erhalten Sie eine eindeutige Kennung als Marktpartner. Dabei handelt es sich um eine 6-stellige Nummer, beginnend mit **RC** (Beispiel RC102303).

#### **3. Übermittlung der Eckdaten mittels Antrag Ihrer EEG an uns**

Folgende Daten benötigen wir für eine erfolgreiche Abwicklung:

- Name und Anschrift der Gemeinschaft/des Betreibers (wie bei ebUtilities registriert) inkl. Kennung als Marktpartner
- Anlagenbeschreibung (Anlagennummer, Standort etc.)
- Einspeisezählpunkt(e) der Erzeugungsanlage(n)
- Zählpunkte aller teilnehmenden Anlagen
- Aufteilungsmodell über die erzeugte Energie (statisch oder dynamisch)

#### [Antrag auf Betrieb einer GEA, EEG.pdf \(stadtwerkeschwaz.at\)](https://stadtwerkeschwaz.at/pdfs/Antrag%20auf%20Betrieb%20einer%20GEA,%20EEG.pdf)

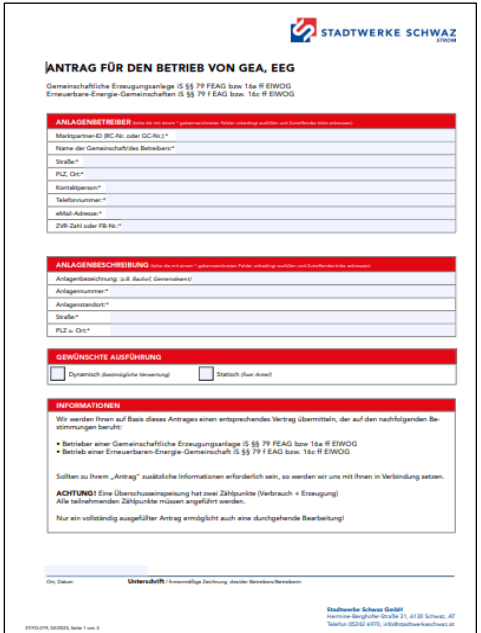

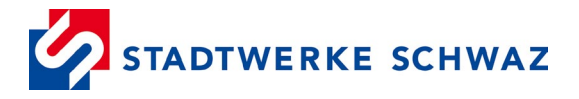

### **4. Prüfung und Vertragsabschluss**

Wir prüfen den Antrag und erstellen nach Erfüllung der Voraussetzungen die Gemeinschafts-ID, den Betreibervertrag und die Zusatzvereinbarungen, welche wir Ihnen per Post in zweifacher Ausführung übermitteln. Jeweils ein Exemplar ist von Ihnen bzw. von den Teilnehmern gegengezeichnet an uns zu retournieren.

#### **5. Registrierung im EDA-Anwenderportal**

Um die EEG aktivieren und in weiterer Folge den Datenaustausch gewährleisten zu können, ist eine Registrierung im EDA-Anwenderportal [\(https://www.eda.at/anwenderportal\)](https://www.eda.at/anwenderportal) notwendig.

Für die Registrierung unter "Niederschwelliger Zugang" – "login" benötigen Sie nachstehende Unterlagen:

- Firmenbuchauszug oder Vereinsregisterauszug (nur bei juristischen Personen)
- **Gültiger** Reisepass, gültiger Personalausweis oder gültiger Führerschein der zeichnungsberechtigten Personen
- **Gültiger** Reisepass, Personalausweis oder Führerschein der benannten Benutzer
- Unterzeichnete Vereinbarung mit dem jeweiligen Netzbetreiber

Anschließend können Sie im Portal alle teilnehmenden Erzeugungs- und Verbrauchszählpunkte der EEG anlegen und die notwendigen Prozesse für die Inbetriebnahme starten.

#### **6. Anmeldung der Teilnehmer bei der EEG**

Um die Aktivierung der einzelnen Teilnehmer erfolgreich abzuwickeln, ist es notwendig, dass nach der Anmeldung der einzelnen Zählpunkte über das EDA-Anwenderportal, die Datenfreigabe im Kundenportal der Stadtwerke Schwaz für jeden einzelnen Zählpunkt erfolgt. Diese Datenfreigabe muss innerhalb einer Frist von 14 Tagen erfolgen, da der Registrierungsprozess ansonsten abgebrochen wird.

Achtung: hat ein Kunde mehrere Zählpunkte zugeordnet (z.B. Erzeugungs- und Verbrauchszählpunkt), dann muss jede Anlage entsprechend im Kundenportal ausgewählt und die Datenfreigabe erstellt werden.

Nach der Datenfreigabe erfolgt der Abschluss des Anmeldeprozesses und der Zählpunkt ist erfolgreich der EEG zugeordnet.

**Wichtig:** findet ein Wechsel in der EEG statt (z.B. ein Teilnehmer zieht aus und ein neuer Mieter zieht ein), muss die Anlage erneut (durch den Betreiber) über das EDA-Anwenderportal angemeldet werden (inkl. Datenfreigabe, daher ist eine Registrierung des neuen Teilnehmers vorab im Kundenportal der Stadtwerke Schwaz notwendig). Die Übertragung der Teilnahme an einer EEG von einer Person auf eine andere ist nicht zulässig.

#### **Hilfreiche Links:**

[Erneuerbare-Energie-Gemeinschaften \(EEG\) –](https://energiegemeinschaften.gv.at/erneuerbare-energie-gemeinschaften-eeg/) Energiegemeinschaften [Energieberatung | Land Tirol](https://www.tirol.gv.at/umwelt/wasser-forst-und-energierecht/energieberatung/)